# PLR® -4000-**pupillometer**

# Gebruiksaanwijzing

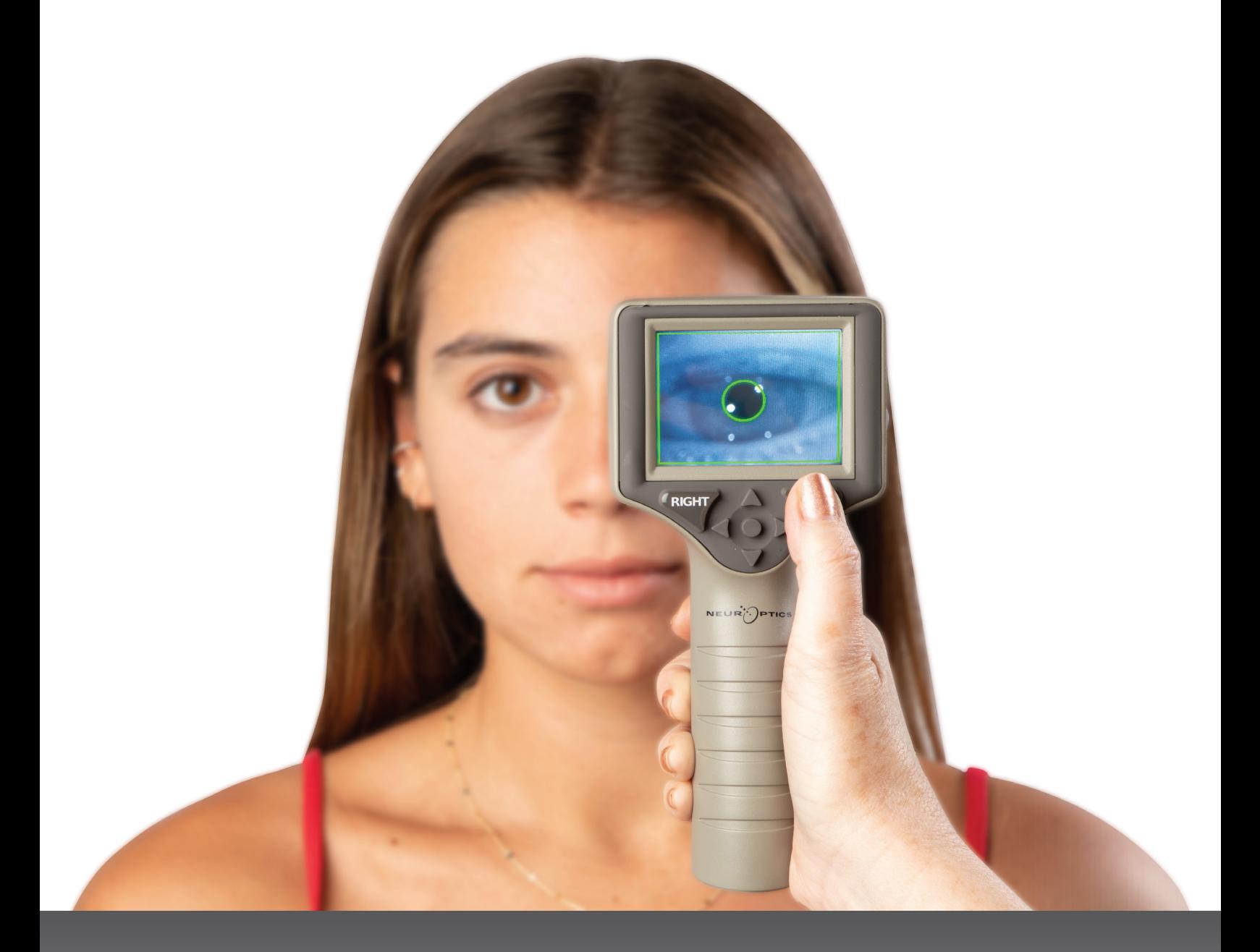

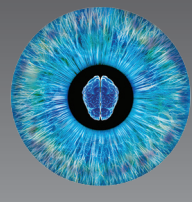

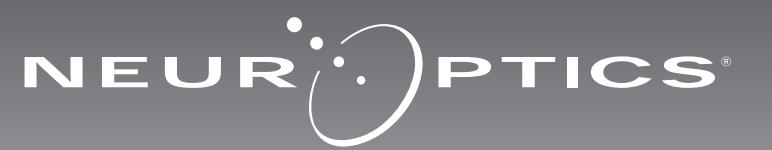

### Inleiding

De NeurOptics® PLR®-4000-pupillometer levert medisch personeel kwantitatieve infraroodtechnologie voor het objectief en nauwkeurig meten van de pupilgrootte en -dynamiek in een geavanceerd ontwerp. De PLR-4000 heeft een comfortabel ergonomisch ontwerp, een ingebouwde barcodelezer, een functie voor draadloos opladen en een gemakkelijk te lezen touchscreen en graphics.

#### **Indicaties voor gebruik**

De PLR-4000-pupillometer is een draagbare optische scanner voor het meten van de pupilgrootte en pupilreflex. De uitkomsten van de PLR-4000-scans dienen uitsluitend ter informatie en mogen niet voor klinische diagnostische doeleinden worden gebruikt. De PLR-4000 mag uitsluitend worden gebruikt door daartoe goed opgeleid medisch personeel onder toezicht van een bevoegde arts.

#### **Contra-indicaties**

Vermijd gebruik bij beschadiging van de oogkasstructuur of als omringende weke delen oedemateus zijn of een open laesie vertonen.

### Inhoud

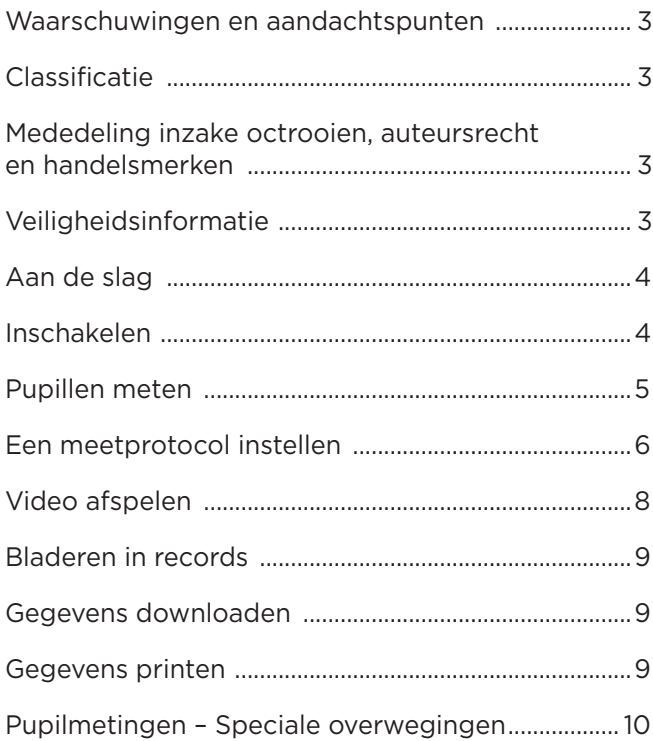

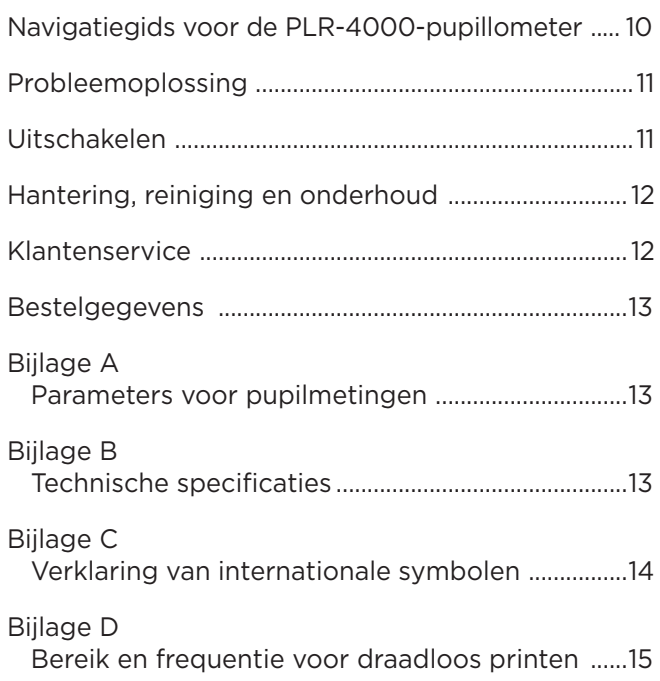

### Waarschuwingen en aandachtspunten

#### **Waarschuwingen**

In deze handleiding worden op de relevante locaties waarschuwingen en aandachtspunten vermeld. De hier vermelde waarschuwingen en aandachtspunten gelden altijd bij gebruik van het instrument.

- De PLR-4000 is bestemd voor gebruik door daartoe opgeleid medisch personeel onder toezicht van een bevoegde arts.
- Als er bij gebruik van het instrument een probleem wordt geconstateerd, moet het instrument uit bedrijf worden genomen en voor onderhoud aan bevoegd personeel worden overhandigd. Het instrument mag niet worden gebruikt als er beschadiging van de kast of inwendige optische componenten zichtbaar is. Gebruik van een niet goed werkend instrument kan onjuiste meetwaarden opleveren.
- Gevaar van elektrische schokken Het instrument en het laadstation mogen niet worden geopend. Er zijn geen onderdelen die door de gebruiker gerepareerd kunnen worden.
- De accu in de PLR-4000 mag alleen door een bevoegd onderhoudsmonteur van NeurOptics worden vervangen. Neem contact op met NeurOptics als u denkt dat er iets mis is met de accu.
- Gebruik voor het opladen van de PLR-4000 uitsluitend het NeurOptics-laadstation.
- Risico op brand of chemische brandwonden Dit instrument en de onderdelen ervan kunnen bij onjuist gebruik een risico op brand of chemische brandwonden opleveren. Niet demonteren, blootstellen aan temperaturen boven 100 °C, verbranden of in het vuur gooien.
- Het PLR-4000-systeem mag alleen in een ruimte op omgevingstemperatuur met niet-condenserende vochtigheidsgraad worden bewaard. Gebruik van de PLR-4000 met condens op de optische oppervlakken kan onjuiste meetwaarden opleveren.

#### **Aandachtspunten**

Voor reiniging van het instrument gelden de volgende aandachtspunten.

- De inwendige onderdelen van de PLR-4000 zijn NIET bestand tegen sterilisatietechnieken zoals EtO, stoomsterilisatie, heteluchtsterilisatie en gammastraling.
- Het instrument NIET onderdompelen en GEEN reinigingsoplossingen over of in het instrument gieten.
- GEEN aceton gebruiken voor het reinigen van oppervlakken van de PLR-4000 of het laadstation.

#### **Mededeling inzake elektromagnetische compatibiliteit (EMC)**

Dit instrument wekt hoogfrequentie energie op, gebruikt deze en kan deze uitstralen. Als het niet volgens de aanwijzingen in deze handleiding wordt geconfigureerd en gebruikt, kan dat resulteren in elektromagnetische interferentie. **Deze apparatuur is getest, waarbij is bevonden dat deze voldoet aan de in norm NEN-EN-IEC 60601-1-2 voor medische elektrische toestellen vermelde limieten.** Deze limieten bieden een redelijke mate van bescherming tegen elektromagnetische interferentie bij gebruik in de beoogde gebruiksomgeving (bv. medische instellingen, onderzoekslaboratoria).

#### **Mededeling inzake magnetic resonance imaging (MRI)**

Dit instrument bevat onderdelen waarvan de werking door sterke magnetische velden verstoord kan raken. Het instrument mag niet worden gebruikt in een MRI-omgeving of in de nabijheid van hoogfrequente chirurgische diathermieapparaten, defibrillators of kortegolftherapieapparatuur. Elektrische interferentie kan de werking van het apparaat verstoren.

### **Conformiteit met Federal Communications**

#### **Commission**

Dit apparaat voldoet aan deel 15 van de Federal Communications Commission (FCC-) regels. De werking moet voldoen aan de volgende voorwaarden: (1) dit apparaat mag geen schadelijke interferentie veroorzaken en (2) dit apparaat moet alle ontvangen interferentie aanvaarden, inclusief interferentie die een ongewenste werking kan veroorzaken.

### Classificatie

**Type apparatuur:** Medische apparatuur, klasse 1 886.1700

**Handelsnaam:** NeurOptics® PLR®-4000-pupillometer

**Fabrikant:**

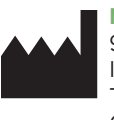

**NeurOptics, Inc.** 9223 Research Drive Irvine, CA 92618, VS Tel.: +1 949 250 97 92 Gratis in Noord-Amerika: 866.99.PUPIL info@NeurOptics.com **NeurOptics.com**

### Mededeling inzake octrooien, auteursrecht en handelsmerken

Copyright ©2023 NeurOptics, Californië.

Dit werk valt onder de bescherming van Title 17 van de U.S. Code en is exclusief eigendom van NeurOptics, Inc. (het Bedrijf). Geen enkel deel van dit document mag worden gekopieerd of anderszins gereproduceerd of in een elektronisch systeem voor het ophalen van gegevens opgeslagen worden zonder voorafgaande schriftelijke toestemming van het bedrijf, tenzij specifiek toegestaan volgens de Amerikaanse wet op het auteursrecht.

Ga voor meer informatie naar: www.NeurOptics.com/patents/

### Veiligheidsinformatie

- Lees de volgende veiligheidsinformatie voordat u het instrument gebruikt.
- Lees deze gebruiksaanwijzing in zijn geheel voordat u probeert om de PLR-4000 te gebruiken. Als wordt geprobeerd om het instrument te gebruiken zonder volledig begrip van de onderdelen en functies, kan dat resulteren in onveilige bedrijfsomstandigheden en/of onjuiste meetwaarden.
- Neem in geval van vragen over de installatie, de configuratie, het gebruik of het onderhoud van het instrument contact op met NeurOptics.

### Uitpakken van het PLR-4000-pupillometersysteem

De verpakking van het NeurOptics PLR-4000-pupillometersysteem bevat de volgende onderdelen (afb. 1):

- PLR-4000-pupillometer (A)
- Laadstation (B)
- Netspanningsadapter en stekker (C)
- Oogcupjes x 2 (D)
- Kabel voor downloaden van gegevens
- Beknopte naslaggids voor de PLR-4000-pupillometer

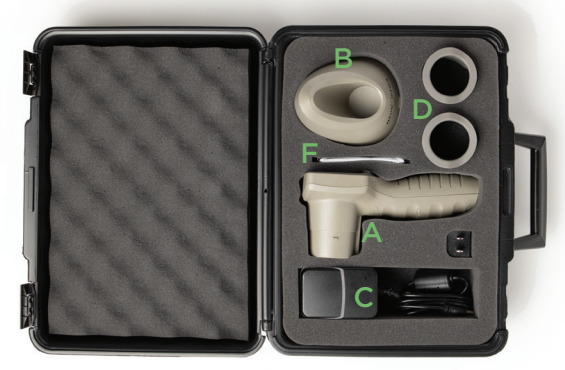

### Aanvankelijke configuratie

• Zie voor configuratie van de PLR-4000 voor het eerste gebruik het onderdeel **Inschakelen** en zorg hierbij dat de PLR-4000 voor gebruik helemaal is opgeladen en de datum en tijd correct zijn ingesteld. Afb. 1

NEUR PFICS

### Inschakelen

### De PLR-4000-pupillometer opladen

- Sluit de PLR-4000-netspanningsadapter aan op het laadstation en op een wandcontactdoos. Het signaallampje op de voet van het laadstation brandt wit om aan te geven dat de stroom naar het laadstation is ingeschakeld (afb. 2).
- Zet de PLR-4000 in het laadstation. Het signaallampje op het laadstation wordt nu **blauw** (afb. 3) en op het lcd-scherm verschijnt **in** het accupictogram om aan te geven dat de PLR-4000 wordt opgeladen. Het signaallampje wordt **groen** als het instrument helemaal is opgeladen (afb. 4).
- Een **oranje** signaallampje op het oplaadstation dient om een laadstoring aan te geven: in dat geval wordt de PLR-4000 niet opgeladen (afb. 5). Neem contact op met de klantenservice van NeurOptics als dit probleem aanhoudt.

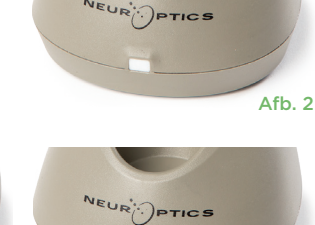

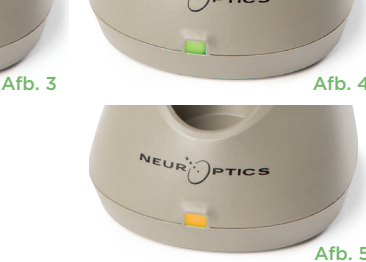

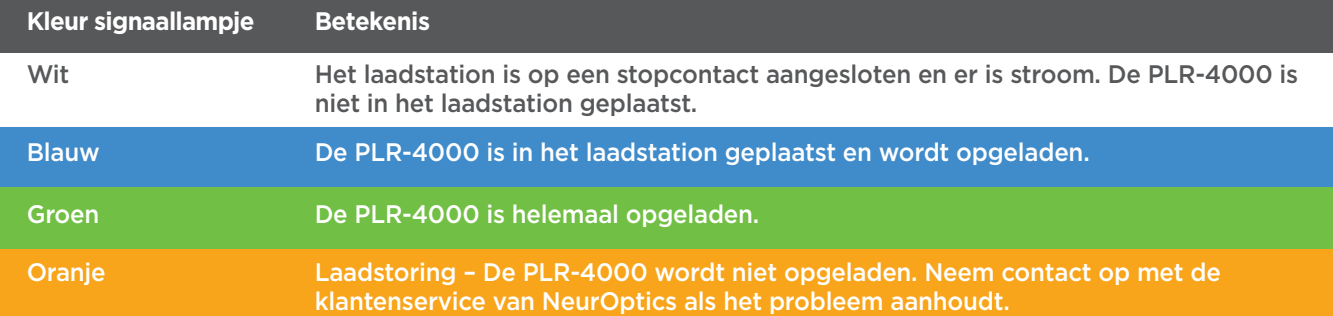

#### **De PLR-4000-pupillometer in het laadstation gaat 'slapen' om te zorgen dat hij efficiënt wordt opgeladen:**

- De PLR-4000 gaat aanvankelijk AAN (of blijft aan) als hij in het laadstation wordt geplaatst.
- Na 2 minuten in het laadstation komt de PLR-4000 in de slaapstand te staan om efficiënt geladen te kunnen worden. Het scherm wordt zwart (afb. 6). Als er tijdens die periode van 2 minuten op een knop wordt gedrukt of het scherm wordt aangeraakt, wordt de periode voordat de PLR-4000 in de slaapstand wordt gezet, opnieuw op 2 minuten ingesteld.
- Om de PLR-4000 te gebruiken nadat hij op het laadstation in de slaapstand is gezet, neemt u hem gewoon uit het laadstation: hij wordt automatisch geactiveerd.
- Als de PLR-4000 niet aangaat als hij in het laadstation wordt geplaatst, kan dat betekenen dat de accuspanning te laag is voor normaal gebruik. Het signaallampje op het laadstation brandt **blauw** om aan te geven dat de PLR-4000 wordt opgeladen. Laat de PLR-4000 in het laadstation zitten totdat hij aangaat.

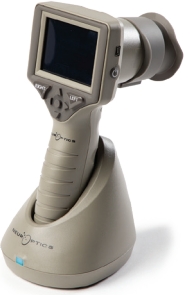

Afb. 6

NeurOptics® PLR®-4000-pupillometersysteem – Gebruiksaanwijzing ©2023 NeurOptics, Inc. 4

#### **Als de PLR-4000-pupillometer niet in het laadstation is geplaatst, gebeurt er het volgende om de accu te sparen:**

• Het instrument komt na 4 minuten in de slaapstand te staan. Raak het scherm aan of druk op een knop om het instrument AAN te zetten.

DATE

**SETTINGS** 

TIME

ΪÄ

**TEST** 

 $\overline{\mathsf{H}}$ 

DELETE

**DATA** 

Protocol1

ົດັ

• Het instrument wordt na 6 minuten uitgeschakeld.

### De PLR-4000-pupillometer inschakelen

- Als de PLR-4000 niet in het laadstation zit en uitgeschakeld is, drukt u kort op de knop Aan/uit (b) (niet ingedrukt houden) op de zijkant van het instrument (afb. 7).
- Als de PLR-4000 in het laadstation is geplaatst en in de slaapstand staat, neemt u hem gewoon uit het laadstation: hij wordt dan automatisch geactiveerd.

### De datum en tijd instellen

Om de datum en tijd in te stellen, selecteert u op het startscherm het pictogram **Instellingen** © en selecteert u vervolgens **Date** of **Time** (afb. 8). Volg de instructies op het scherm om de huidige datum (afb. 9) en tijd (afb. 10) in te stellen volgens de 24-uursnotatie, en selecteer vervolgens  $\boxed{2}$ 

Klanten in de Verenigde Staten kunnen desgewenst **Automatic Daylight Savings Time (DST)** inschakelen onder de instellingen voor **Time**. Automatische DST is standaard uitgeschakeld. Automatische aanpassingen vinden alleen op basis van de Amerikaanse DST-regels plaats en worden niet aangepast op basis van de geografische locatie omdat de PLR-4000 niet met internet of GPS is verbonden.

### **Onderhoud van datum en tijd:**

- Om de drie maanden moet worden geverifieerd of de datum en tijd correct zijn. De ingestelde datum en tijd zijn van invloed op het tijdstempel voor latere pupilmetingen bij patiënten op de PLR-4000. Wijziging van de datum en tijd heeft geen gevolgen voor de tijdstempels van eerdere meetwaarden.
- Verander de tijdinstelling direct na tijdveranderingen als automatische aanpassing aan de zomertijd (Automatic DST) niet ingeschakeld is.

### Naar het startscherm terugkeren

Druk op de knop **LEFT** of **RIGHT** (groene cirkels) om terug te gaan naar het startscherm (afb. 11).

# Pupillen meten met de PLR-4000-pupillometer

### **Het oogcupje op de pupillometer bevestigen**

Voor het starten van een pupilmeting hebt u twee componenten nodig:

- PLR-4000-pupillometer (afb. 12)
- Oogcupje (afb. 13)

De PLR-4000 mag niet worden gebruikt zonder correct daarop bevestigd oogcupje (afb. 13). Correcte bevestiging van het oogcupje is zeer belangrijk. Een goede bevestiging verkleint de kans dat er zwerflicht in het oog binnendringt tijdens het scannen. Het oogcupje heeft een lipje in de rand dat precies past in de uitsparing in het lensscherm van de pupillometer.

Plaats het lipje op de rand van het oogcupje in de uitsparing in het lensscherm van de pupillometer, en druk het oogcupje op zijn plaats. De lipjes aan weerszijden van het lensscherm horen in de openingen aan weerszijden van het oogcupje te vallen.

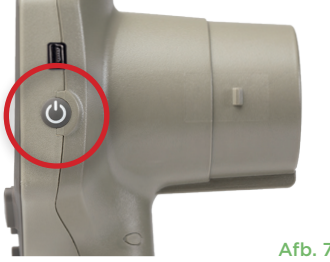

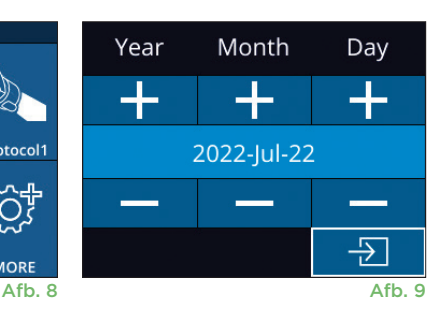

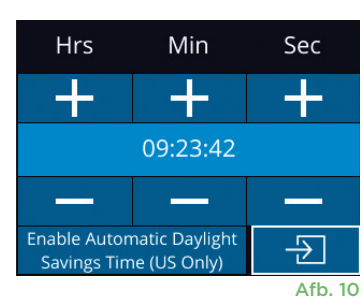

RIGHT

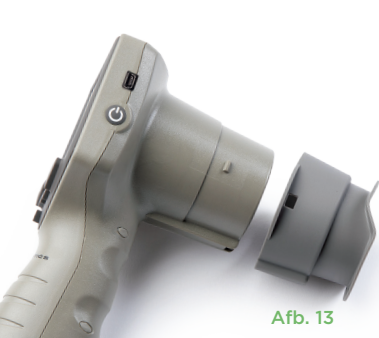

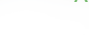

Afb. 12

Afb. 11

**LEFT** 

### Een nieuwe patiëntcode invoeren

De patiëntcode kan op twee manieren aan de pupillometer worden gekoppeld: 1) Door de barcode van de patiënt te scannen met de op de PLR-4000 ingebouwde barcodelezer, of

2) Door de letters of cijfers van de patiëntcode handmatig in te voeren (afb. 14).

#### **Scannen van de barcode met de ingebouwde barcodelezer**

Selecteer vanaf het startscherm **and an vervolgens Scan Code** <sup>25</sup>. Er brandt een wit lampje boven op de PLR-4000 (afb. 15). Houd het lampje boven de barcode totdat u een pieptoon hoort. De patiëntcode verschijnt nu op het touchscreen van de PLR-4000. Controleer of de patiëntgegevens juist zijn en selecteer **Accept** (afb. 16). Op de PLR-4000 worden nu de patiëntcode en de tekst **Ready to Scan** (afb. 17) weergegeven.

#### **Handmatig invoeren van de patiëntcode**

Selecteer vanaf het startscherm **and start** vervolgens **Manual ID Voer met behulp van** het touchscreen of het toetsenblok de alfa- of numerieke patiëntcode in en selecteer **Đ** (afb. 18). Controleer of de patiëntgegevens op het scherm juist zijn en selecteer **Accept** (afb. 16). Op de PLR-4000 worden nu de patiëntcode en de tekst **Ready to Scan** (afb. 17) weergegeven.

### Een meetprotocol instellen

Selecteer vanaf het startscherm het pictogram Instellingen @ en vervolgens het pictogram rechtsboven **om** naar het menu Set Protocol (afb. 19) te navigeren. U kunt de parameters op de pagina van dit menu (afb. 20) wijzigen

door omhoog of omlaag te bewegen met de toetsen **OMLAAG**  $\vee$  en **OMHOOG**  $\wedge$  op het richtingstoetsenblok, en vervolgens de toetsen voor links  $\langle$  en rechts  $\rangle$  te gebruiken om tussen de gemelde waarden heen en weer te schakelen. Gebruik de toets voor RECHTS of LINKS om af te sluiten en sla het protocol op door op YES te drukken na de vraag 'Save Changes?'

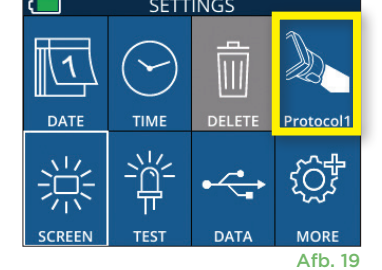

ID = NeurOptics

**Accept** 

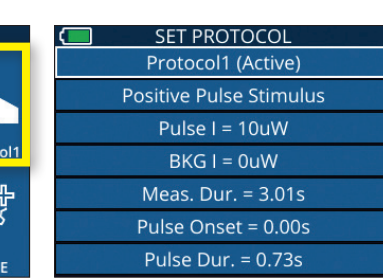

Afb. 20

#### **De onderstaande tabel bevat een overzicht van de kenmerken van het lichtprikkelprotocol:**

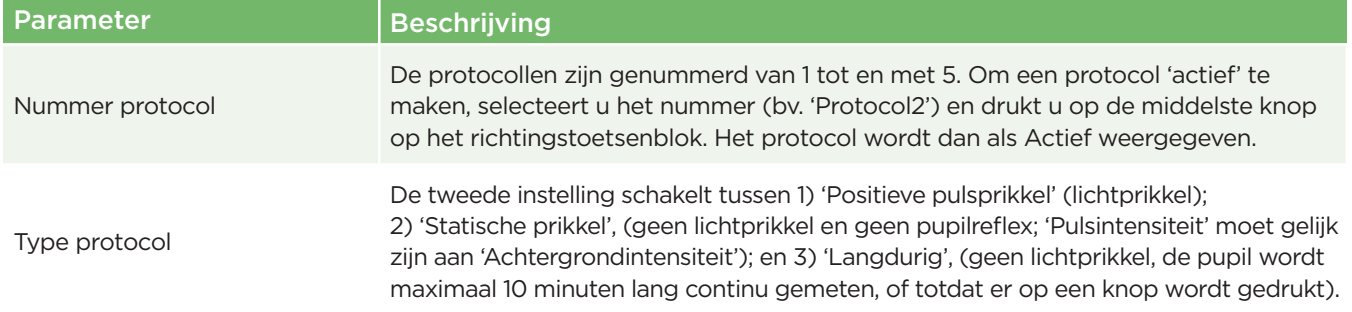

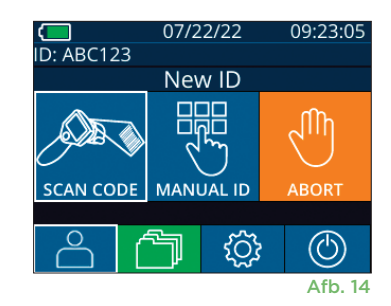

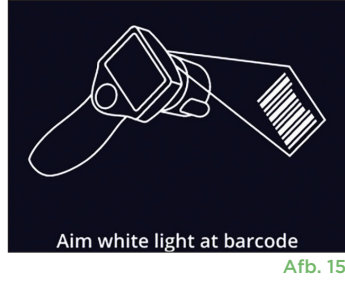

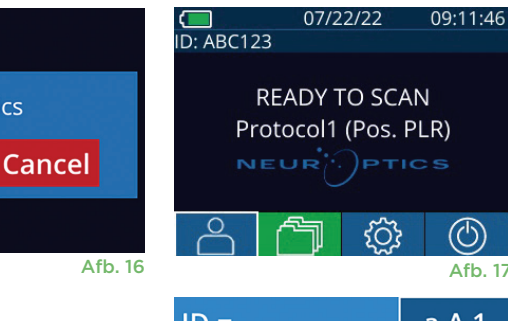

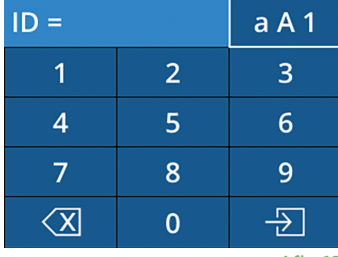

Afb. 18

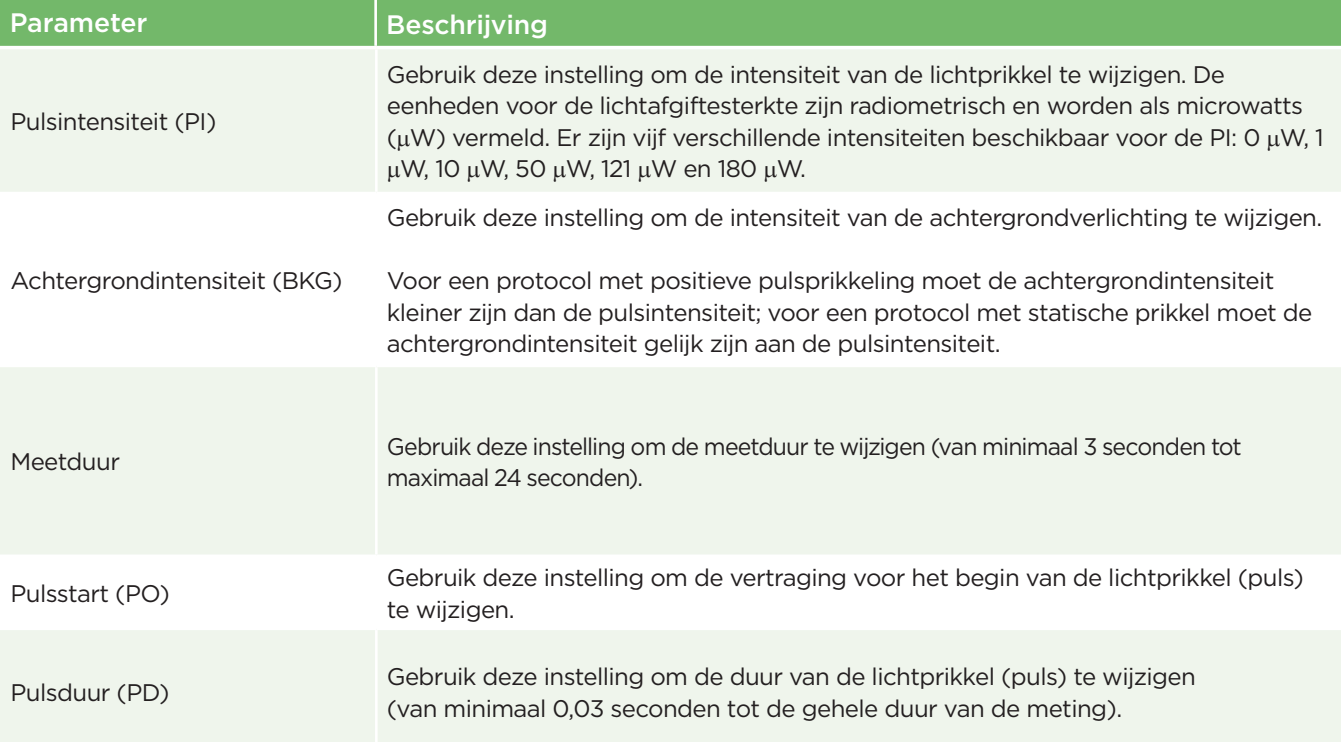

### Gereedmaken van de patiënt en de omgeving

- Zet de plafondverlichting uit of lager voordat u met de meetscan begint zodat de kamer donker is (als een maximale pupilgrootte is gewenst).
- Vraag de patiënt om met het niet te meten oog te kijken naar een klein doelobject (bv. een wandkaart of zwak knipperlicht dat ten minste 3 meter is verwijderd). De operator mag niet in de zichtlijn tussen de patiënt en het verre doel staan.
- Vraag de patiënt om het hoofd recht en beide ogen wijd open te houden tijdens het richten en het meten. In sommige gevallen, als het richten moeilijk

wordt, kan het nodig zijn om het oog van de patiënt met uw vinger voorzichtig open te houden.

- De operator moet het instrument onder een rechte hoek ten opzichte van de zichtas van de patiënt houden, en kanteling van het instrument moet tot een minimum worden beperkt (afb. 21).
- Het kan voor de operator nuttig zijn om zich op dezelfde hoogte als de patiënt te bevinden tijdens het verrichten van de scan, om kanteling tot een minimum te beperken. Zo nodig kunnen de patiënt en de operator naar elkaar gericht zitten tijdens het richten en meten.

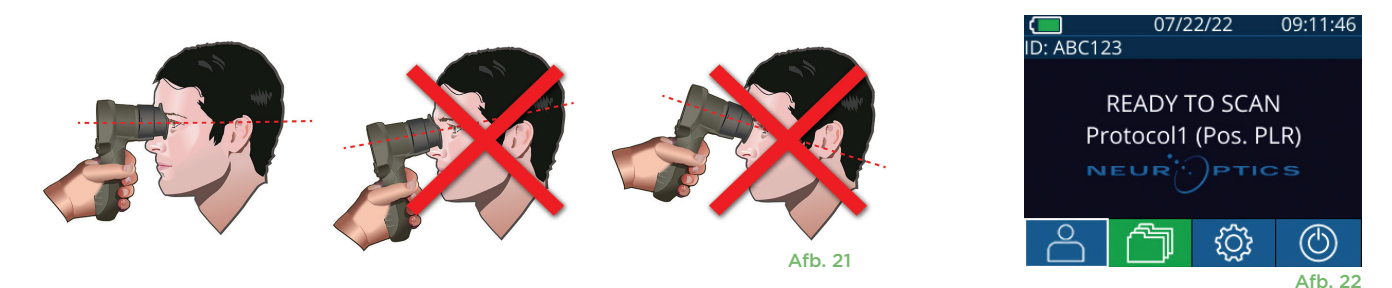

De metingen moeten plaatsvinden terwijl het startscherm van de pupillometer (afb. 22) is geopend. Op het startscherm worden de datum en tijd, de patiëntcode en het actieve protocol weergegeven: Bv.: 'Protocol1 (Pos. PLR)' = positieve pulsprikkel, 'Protocol2 (Static)' = Onbeperkte prikkel, 'Protocol3 (Inf)' = langdurig. Op het scherm moet de tekst 'READY TO SCAN' worden weergegeven.

Druk op de knop **RIGHT** of **LEFT** en houd deze ingedrukt totdat de pupil midden in het touchscreen staat en op de display een groene cirkel rondom de pupil wordt weergegeven. Een groen kader om het scherm betekent dat de pupil goed in beeld is (afb. 23), terwijl een rood kader aangeeft dat de pupil opnieuw op het scherm moet worden

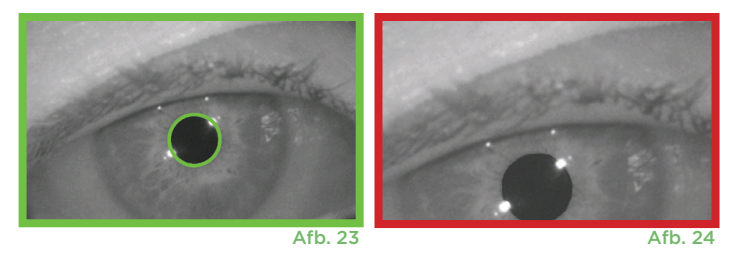

gecentreerd voordat de meting kan beginnen (afb. 24). Laat de knop los zodra het groene kader verschijnt en houd de PLR-4000 circa drie seconden op zijn plaats totdat het resultatenscherm wordt weergegeven.

### Resultatenpagina voor positieve prikkel

Op de resultatenpagina voor de positieve prikkel (afb. 25) is de curve van de pupildiameter uitgezet als een functie van tijd. De twee verticale gele lijnen geven aan wanneer de prikkel gestart en gestopt is. De groene verticale lijn toont de latentie, en de blauwe lijn de T75. De latentie en T75 zijn twee van de variabelen die door de analyse worden berekend. Bijlage A bevat hiervan een uitleg. Als een variabele niet kan worden berekend (bv. omdat de patiënt te veel met het oog heeft geknipperd), wordt hij in de tabel weergegeven met streepjes of in een rood lettertype.

### Resultatenpagina voor statische prikkel

De resultatenpagina voor de statische prikkel (afb. 26) toont de pupildiameter vetgedrukt, en de standaardafwijking van de gemeten pupildiameter (tussen haakjes) tijdens de scan. Hij vermeldt ook de patiëntcode, de datum en tijd van meting, en ten slotte welk oog (Rechts of Links) is gemeten.

### Resultatenpagina voor langdurige modus

De resultatenpagina voor de langdurige modus toont de gehele pupilfunctie als functie van tijd (afb. 27). De gekleurde verticale lijnen stemmen overeen met de vijf verschillende toetsen van het richtingstoetsenblok. De gebruiker kan tijdens de opname op om het even welke van deze toetsen drukken: het tijdstip van het indrukken (eenmaal of vaker) wordt in de plot weergegeven en met de record opgeslagen. Een langdurige pupilopname wordt beëindigd met het indrukken van de toets **RIGHT** of LEFT – de meetduur is vrij. Afb. 27

### Video afspelen

Selecteer op het resultatenscherm het pictogram **Video**  $\circledcirc$  om de video-opname van de meting af te spelen. Alleen de videobeelden van de laatste meting kunnen worden afgespeeld. Als de PLR-4000 is uitgeschakeld of er tijdens de scan op de knop **RIGHT** of **LEFT** is gedrukt, is de laatste video niet toegankelijk (afb. 28).

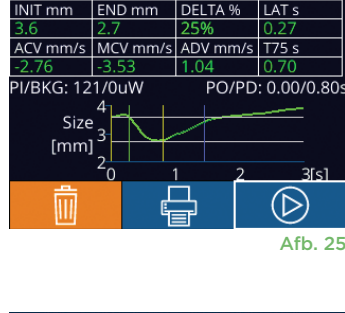

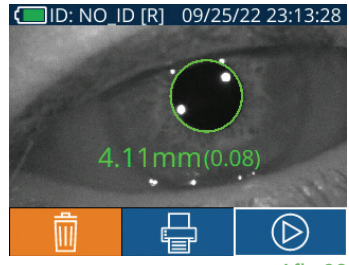

Afb. 26

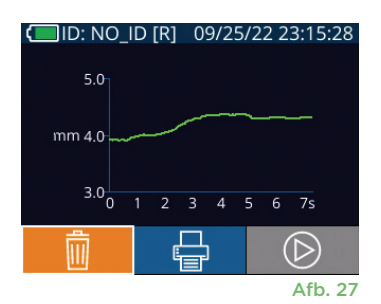

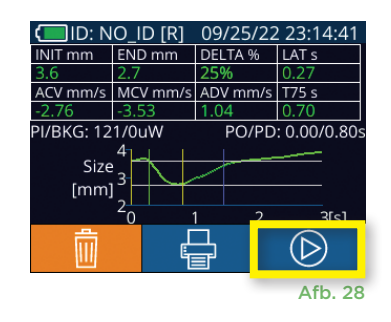

### Bladeren in records

Op de PLR-4000 opgeslagen records weergeven:

- Vanaf het startscherm: Selecteer het pictogram **Records** (afb. 29).
- Om op patiëntcode door records te bladeren, selecteert u de code in de lijst of gebruikt u de pijlen **OMHOOG**  $\land$  en **OMLAAG**  $\lor$  op het touchscreen om naar andere codes in de lijst te bladeren. De patiëntcodes van de meest recente metingen met de PLR-4000 staan bovenaan in de lijst.
- Om te zoeken naar een bepaalde patiëntcode selecteert u typt u de patiëntcode en selecteert u  $\Box$ .
- Om te bladeren door alle pupilmetingen die in chronologische volgorde op de PLR-4000 zijn opgeslagen (inclusief alle patiëntcodes), selecteert u het pictogram **Alle Records THAIL** (afb. 30) en drukt u op de pijl **OMLAAG** op het toetsenblok om alle eerdere meetwaarden die zijn opgeslagen op de PLR-4000 te doorlopen.
- Als het bericht **No more records** verschijnt, is de oudste pupilmeetwaarde bereikt die op het instrument is opgeslagen.

De pupillometer kan maximaal 1200 meetregistraties op het instrument opslaan. Nadat de grens van 1200 metingen is bereikt, vervangt elke nieuwe registratie de oudste op het hulpmiddel opgeslagen registratie.

### Gegevens downloaden

Selecteer vanaf het startscherm het pictogram **Instellingen** , en selecteer vervolgens Upload Data . U krijgt twee opties te zien: 'Data' of 'Video' (afb. 31). Als u 'Data' selecteert, verschijnt er een tekstbericht op het scherm met de gebruikersinstructie 'connect USB cable & copy R\_##### #######.xls.' Als u 'Video' selecteert, wordt er een AVI-bestand opgeslagen en verschijnt er een tekstbericht op het scherm met de gebruikersinstructie 'connect USB cable & copy V\_#####\_######.avi.' Sluit de USB-kabel van de pupillometer aan op de computer (afb. 32). De pupillometer verschijnt als het station 'Neuroptics' op de computer. Klik op het station, kopieer het XLS- of het AVI-bestand en plak ze op uw computer. Druk pas op 'DONE' in het kleine venster op het pupillometerscherm als het kopiëren voltooid is, omdat het bestand daarna wordt gewist.

**NB Alleen de laatste meting kan als video worden gedownload, en dit moet worden gedaan zodra de meting is vastgelegd.** 

### Gegevens printen

Sluit de voeding aan op de printer (zie afb. 33). Zet de printer aan. Er gaat een groen lampje branden. U print het resultaat van de patiëntmeting dat op dat moment wordt weergegeven in het resultatenvenster (afb. 34) door  $\Box$  onder op het scherm te selecteren.

Het systeem kan alleen een uitdraai maken als het meetresultaat op het scherm wordt weergegeven. Als u een andere meting wilt printen dan de laatste, raadpleeg dan het onderdeel 'Bladeren in records' hierboven. Raadpleeg de handleiding van de printer voor aanwijzingen over het gebruik van de printer.

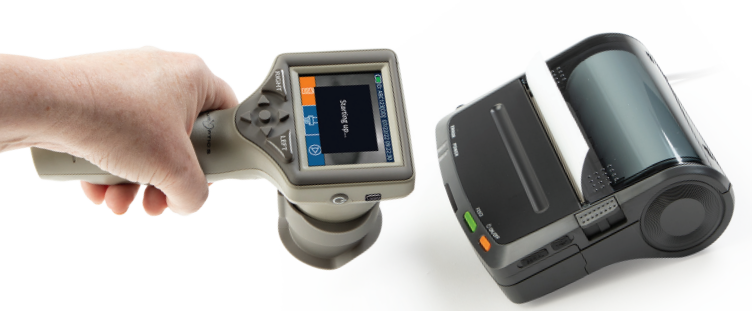

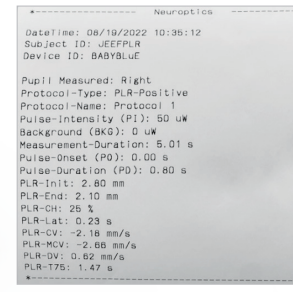

Voorbeeld van een uitdraai

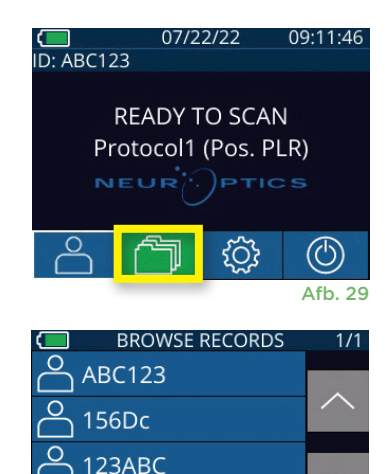

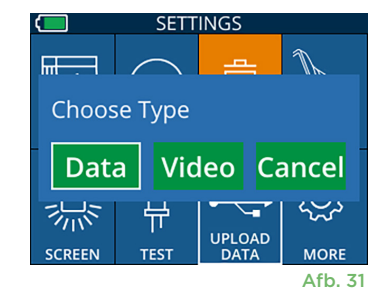

All

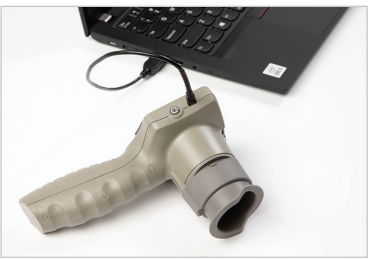

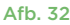

Afb. 30

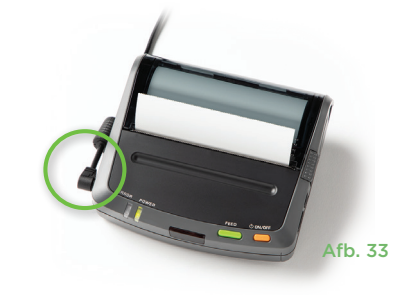

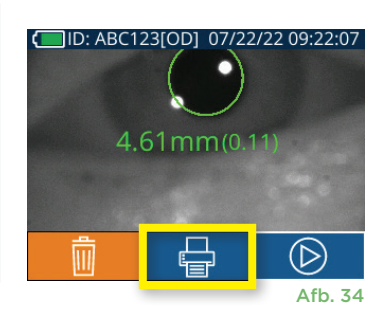

NeurOptics® PLR®-4000-pupillometersysteem – Gebruiksaanwijzing ©2023 NeurOptics, Inc.

# Pupilmeting – Speciale overwegingen

### **Knipperen tijdens het meten**

Als de meting door een volgprobleem (bv. te veel knipperen) is beïnvloed, worden alle meetwaarden in het rood op het resultatenscherm weergeven, en als 'NA' (afb. 35). In dat geval zijn de meetwaarden ongeldig, mag hierop niet vertrouwd worden en moet de meting worden herhaald.

### Navigatiegids voor de PLR-4000 pupillometer

### **Naar het startscherm terugkeren**

Druk op de knop **LEFT** of **RIGHT** (groene cirkels) om terug te gaan naar het startscherm (afb. 36).

#### **Instellingen**

Selecteer met het touchscreen of toetsenblok het pictogram **Instellingen**  $\langle \hat{Q} \rangle$  (afb. 37) vanaf het startscherm om naar het menu Settings (afb. 38) te navigeren.

#### **Datum en tijd**

Zie het onderdeel **De datum en tijd instellen** op pagina 5.

#### **Records verwijderen**

Om records uit het geheugen van de PLR-4000 te verwijderen, navigeert u naar het menu Settings, drukt u op **Delete e** en selecteert u Yes om door te gaan met het verwijderen van de record (afb. 39). U kunt op het instrument records voor een bepaalde patiëntcode of alle records verwijderen.

#### **Helderheid van het lcd-scherm**

Het lcd-scherm op de PLR-4000 is standaard op maximale helderheid ingesteld. Stel de helderheid op medium in door op  $\frac{1}{100}$  te drukken. Stel de helderheid op laag in door op  $\frac{4}{3}$  te drukken. Om weer terug te gaan naar maximale helderheid drukt u gewoon nog een keer op

#### **Het led-lampje testen**

Als u op het pictogram Test drukt, ziet u een voorbeeld van het licht dat het led-lampje op de PLR-4000 afgeeft bij het verrichten van de pupilmeting. Bij deze test moeten de lampjes op de 3-, 6-, 9- en 12-uurpositie aan de lenskant gaan branden. Deze test dient uitsluitend voor demonstratiedoeleinden en heeft geen gevolgen voor het gebruik van het instrument.

#### **De barcodelezer aanpassen**

De op de PLR-4000 ingebouwde barcodelezer kan worden aangepast om het aantal van een barcode uitgelezen alfa- of numerieke tekens zo nodig af te kappen of uit te breiden. De **Default** instellingen worden automatisch aangepast voor het lezen van de meeste barcodes van type 1D en 2D, en de optie 'Default' moet worden geselecteerd tenzij specifieke aanpassing van alle met de **PLR-4000 gescande barcodes gewenst is. Selecteer Instellingen**  $\circled{r}$  meer  $\circled{r}$ **Custom Barcode [11]** (afb. 40) en vervolgens **Scan Sample** om een voorbeeld van een barcode te scannen en de gewenste aanpassingen (afkappen of uitbreiden) te programmeren die voor alle toekomstige scans moeten worden gebruikt. Neem contact op met NeurOptics voor aanvullende informatie.

### **SETTINGS** IIIIIIIIII **CUSTOM BARCODE SYSTEM** Afb. 40

### **Systeemgegevens**

Selecteer **System** (afb. 40) om de gegevens van het PLR-4000-systeem weer te geven, met weergave van het serienummer, de software-app en de firmwareversie op het instrument.

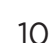

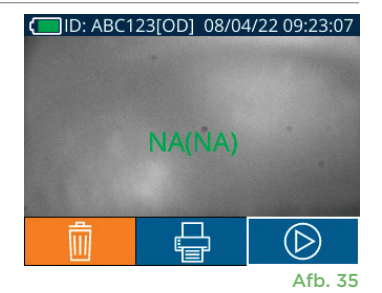

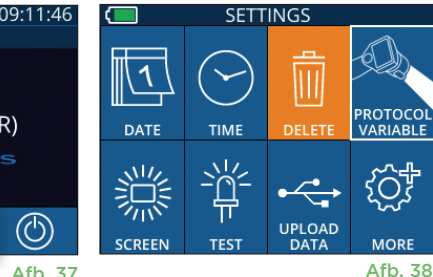

Afb. 36

**IFF1** 

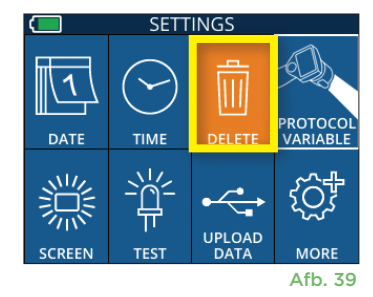

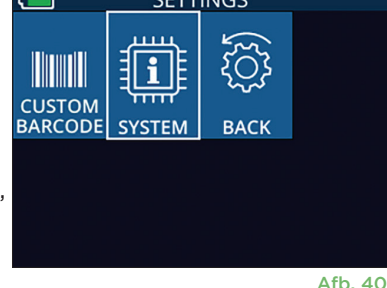

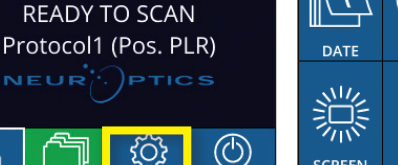

07/22/22

 $D: ABC123$ 

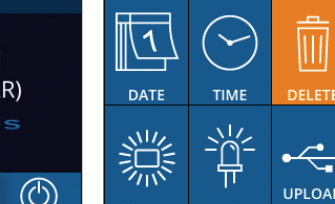

**RIGHT** 

### Probleemoplossing

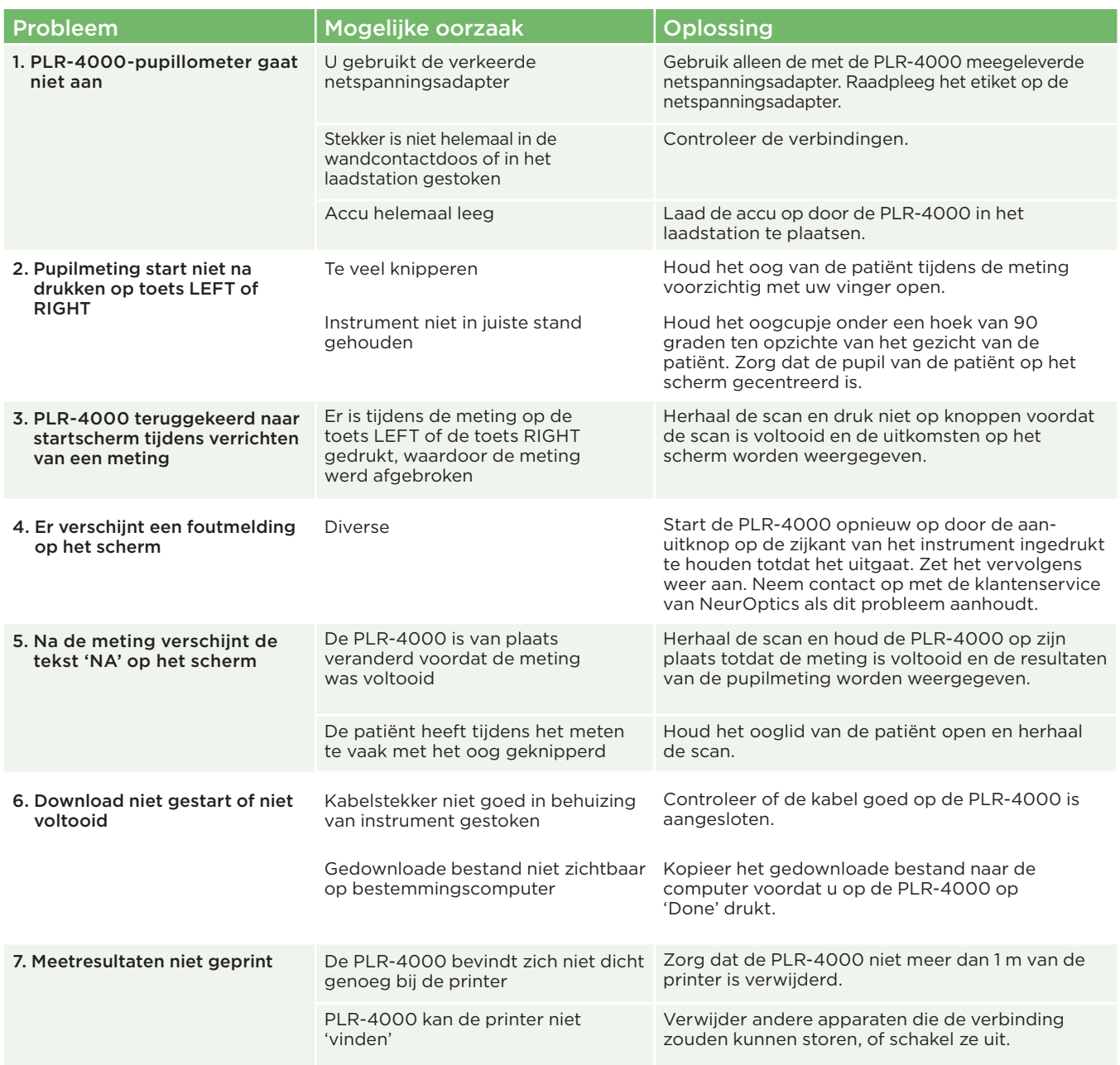

### Uitschakelen

De PLR-4000-pupillometer kan op twee manieren worden uitgeschakeld:

- Navigeer naar het startscherm, selecteer het pictogram **Aan/uit** © en bevestig met **Yes** om het instrument UIT te zetten (afb. 41).
- Houd de knop **Aan/uit** (b) op de zijkant van de PLR-4000 ongeveer 3 seconden ingedrukt.

Soms moet de PLR-4000 opnieuw worden opgestart. Om het systeem opnieuw op te starten, houdt u de knop **Aan/uit** op de zijkant van de PLR-4000 ingedrukt totdat deze UIT gaat; start hem opnieuw door de knop Aan/uit **b** kort in te drukken.

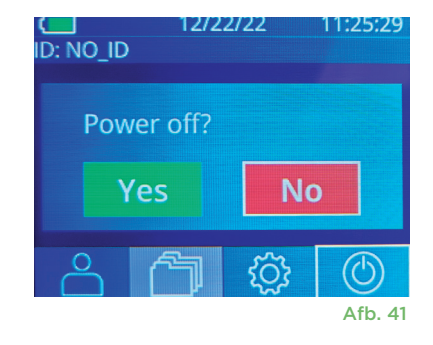

### Hantering, reiniging en onderhoud

De PLR-4000-pupillometer en het PLR-4000-laadstation moeten **altijd** voorzichtig worden gehanteerd omdat ze kwetsbare onderdelen van metaal, glas en kunststof en kwetsbare elektronica bevatten. De PLR-4000 en het laadstation kunnen beschadigd raken als ze vallen of langdurig worden blootgesteld aan vloeistof of een omgeving met een hoge vochtigheidsgraad.

De PLR-4000 en het laadstation vereisen geen regulier onderhoud en geen kalibratie. Als de PLR-4000 en het laadstation niet goed werken of als u vermoedt dat ze beschadigd zijn, neem dan onmiddellijk contact op met de klantenservice van NeurOptics op **Gratis vanuit Noord-Amerika:** 866.99.PUPIL (866 997 87 45), vanuit andere landen: +1 949 250 97 92 of stuur een e-mail naar **Info@NeurOptics.com.**

### De PLR-4000-pupillometer, het laadstation en het oogcupje reinigen

Voor reiniging van de PLR-4000, het laadstation en het oogcupje wordt gebruik van op isopropanol (IPA) gebaseerde reinigingsoplossingen in een formuleconcentratie van ten hoogste 70% IPA aanbevolen. Gebruik geen chemische stoffen die het oppervlak van de PLR-4000 en het laadstation kunnen beschadigen. Sommige chemische stoffen kunnen kunststof onderdelen verzwakken of beschadigen en kunnen ertoe leiden dat het instrument niet werkt zoals bedoeld. Gebruik alle reinigingsproducten volgens de instructies van de fabrikant, wring het doekje goed uit voordat u de PLR-4000 en het laadstation afneemt, en gebruik geen doekje met te veel reinigingsmiddel.

Neem alle blootliggende oppervlakken af. Volg de instructies van de fabrikant van het reinigingsmiddel wat betreft de tijd dat de oplossing op het instrumentoppervlak moet blijven zitten.

- **• GEEN** te nat doekje gebruiken. Wring het doekje goed uit voordat u de PLR-4000 of het laadstation afneemt.
- **• VOORKOM** dat het reinigingsmiddel zich op het instrument ophoopt.
- **• GEEN** harde, schurende of puntige voorwerpen gebruiken voor reiniging van de PLR-4000 of het laadstation.
- **•** De PLR-4000 en het laadstation **NIET** onderdompelen in vloeistof en NIET proberen om het product te steriliseren, omdat dit de elektronische en optische componenten zou kunnen beschadigen.

### Drogen en inspectie na reiniging

Zorg dat de PLR-4000 en het laadstation helemaal droog zijn voordat u de PLR-4000 weer in het laadstation plaatst.

### Overwegingen voor reiniging: Liquid crystal display (lcd) en lenskapglas op de PLR-4000

Gebruik voor optimale bescherming van het lcd-scherm een schone, zachte, pluisvrije doek en maximaal 70% IPA om het lcd-scherm van de PLR-4000 te reinigen. Tevens wordt aanbevolen om ook de PLR-4000-lens en het venster van de ingebouwde barcodelezer (vlak boven de lens) af en toe te reinigen met een schone, zachte, pluisvrije doek met maximaal 70% IPA.

### Klantenservice

Voor technische ondersteuning of in geval van vragen over uw product of bestelling kunt u contact opnemen met de klantenservice van NeurOptics op **Gratis vanuit Noord-Amerika:** 866.99.PUPIL (866 997 87 45), vanuit andere landen: +1 949 250 97 92 of stuur een e-mail naar **Info@NeurOptics.com**.

### Bestelgegevens

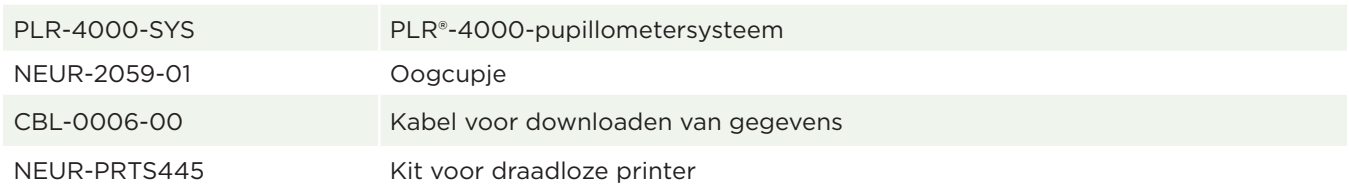

### Retourneren van artikelen

De producten moeten geretourneerd worden in ongeopende verpakking met de fabrieksverzegeling intact om aanvaard te worden voor creditering, tenzij ze geretourneerd worden vanwege een klacht over in gebreke blijven van het product of onjuiste etikettering. NeurOptics bepaalt of het inderdaad een tekortkoming van het product of onjuiste etikettering betreft: deze beslissing is onherroepelijk. Producten komen niet voor creditering in aanmerking als ze meer dan 30 dagen in bezit van de klant zijn geweest.

© 2023 NeurOptics®, Inc. NeurOptics® en PLR® zijn handelsmerken van NeurOptics®, Inc. Alle rechten voorbehouden.

# Bijlage A – Parameters voor pupilmeting

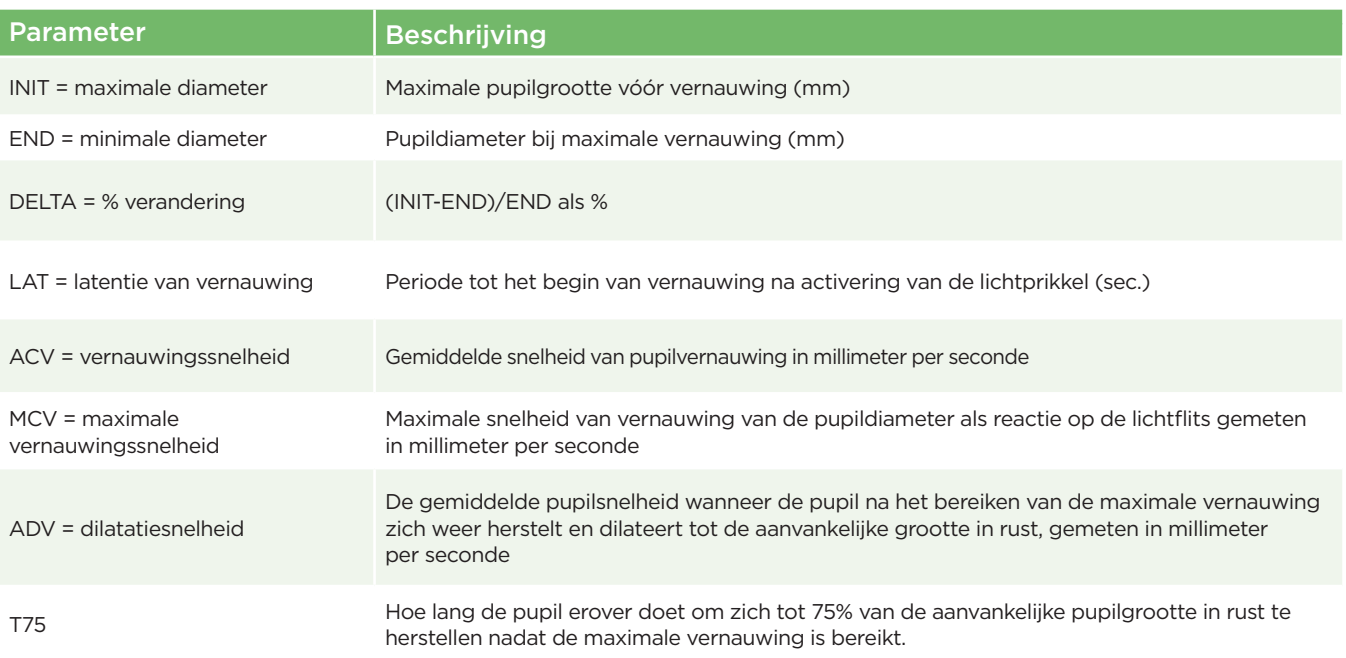

### Bijlage B – Technische specificaties

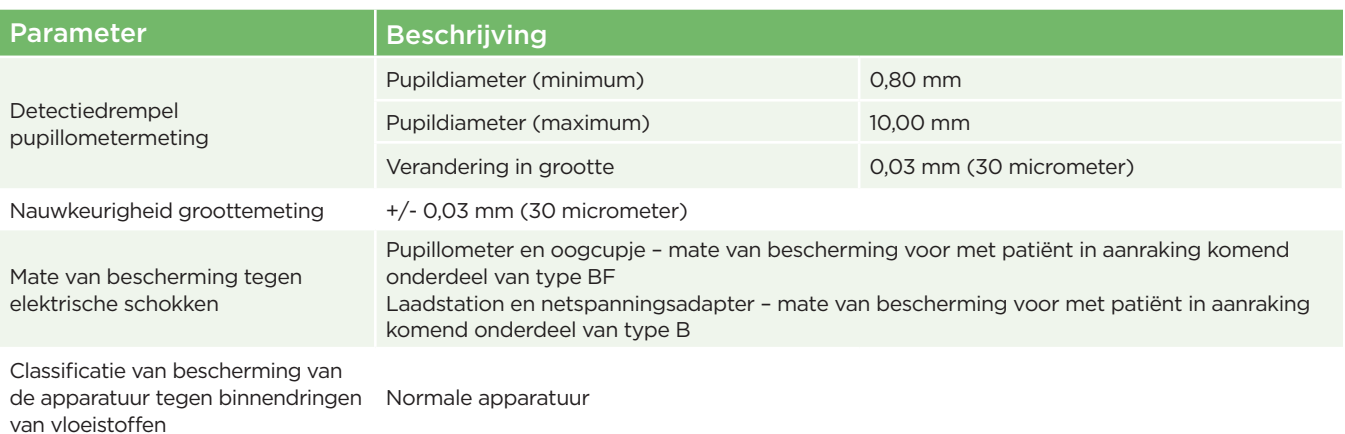

NeurOptics® PLR®-4000-pupillometersysteem - Gebruiksaanwijzing ©2023 NeurOptics, Inc. 13

# Bijlage B – Technische specificaties (vervolg)

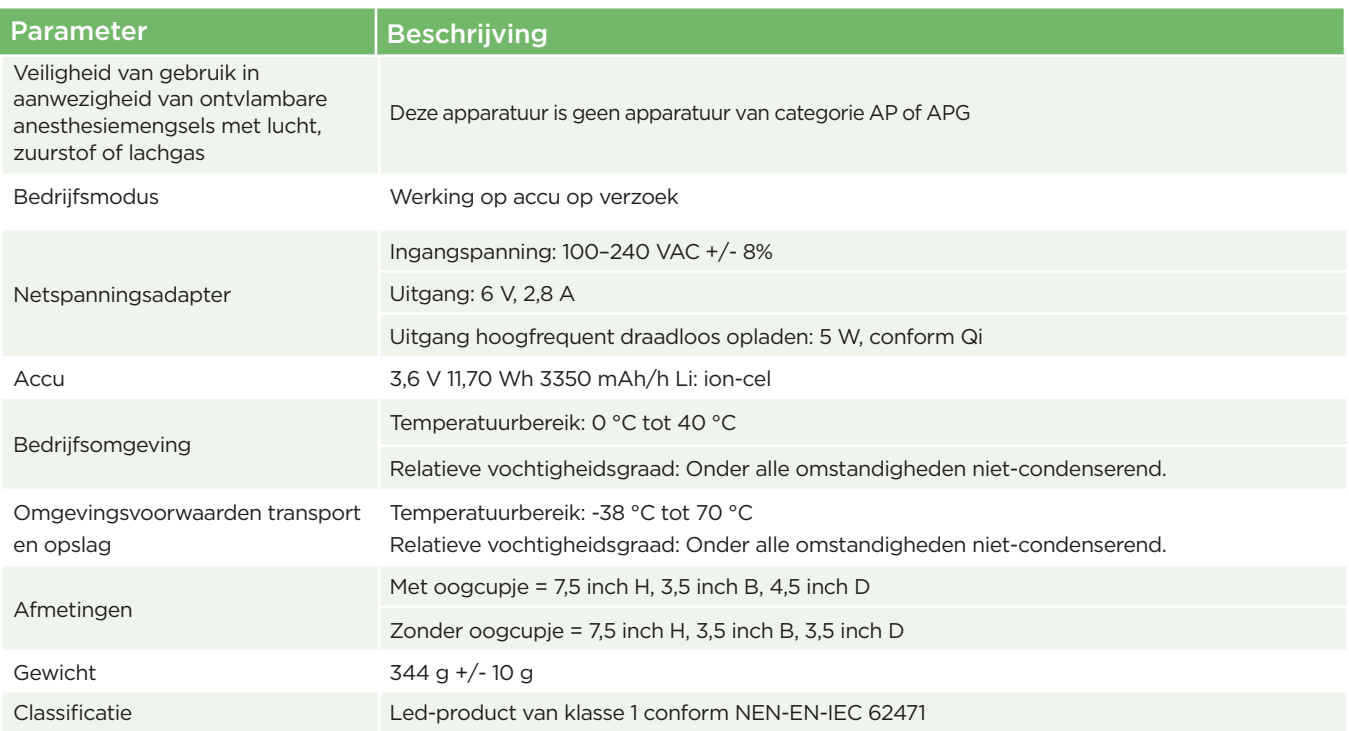

### Bijlage C – Verklaring van internationale symbolen

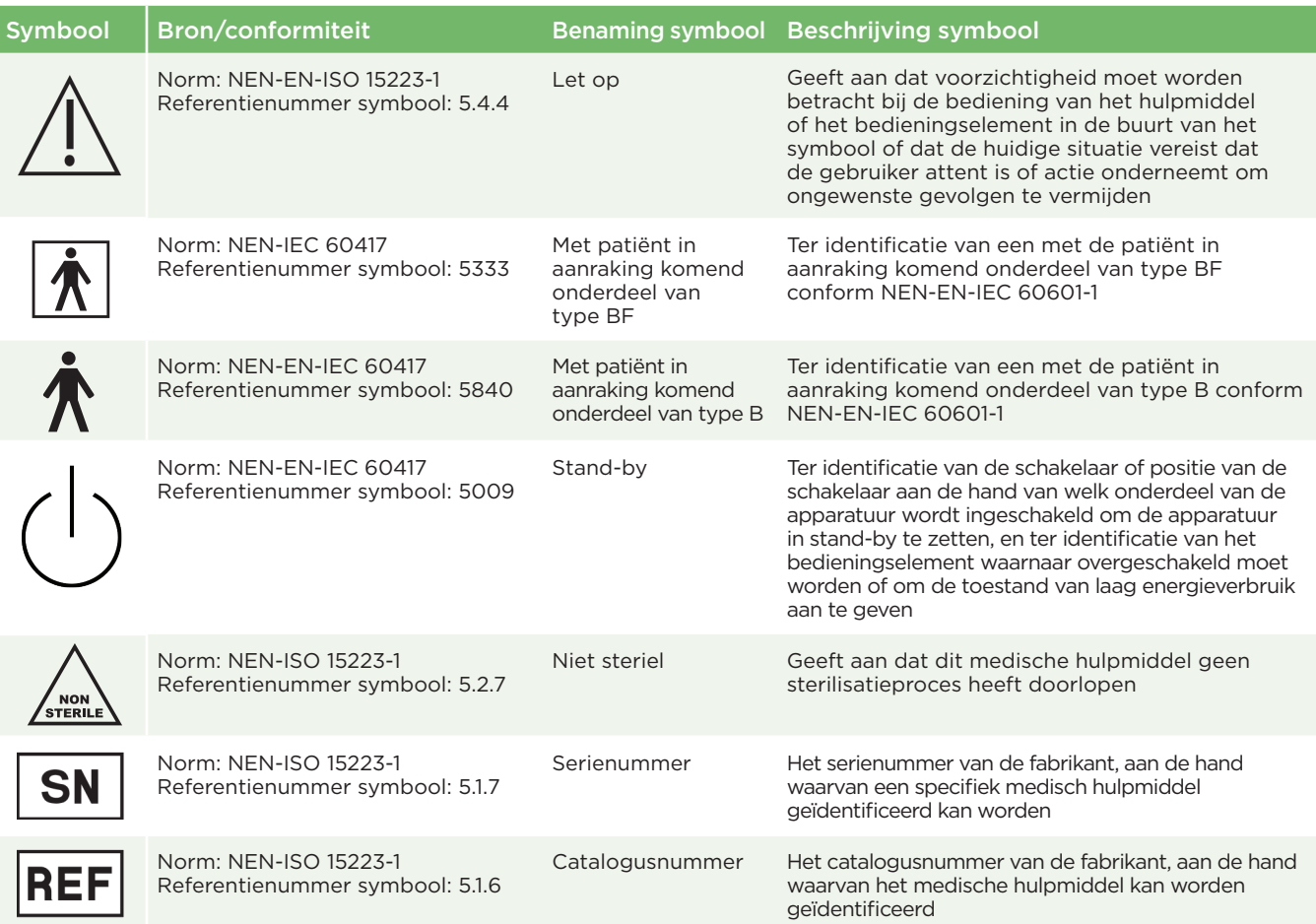

# Bijlage C – Verklaring van internationale symbolen (vervolg)

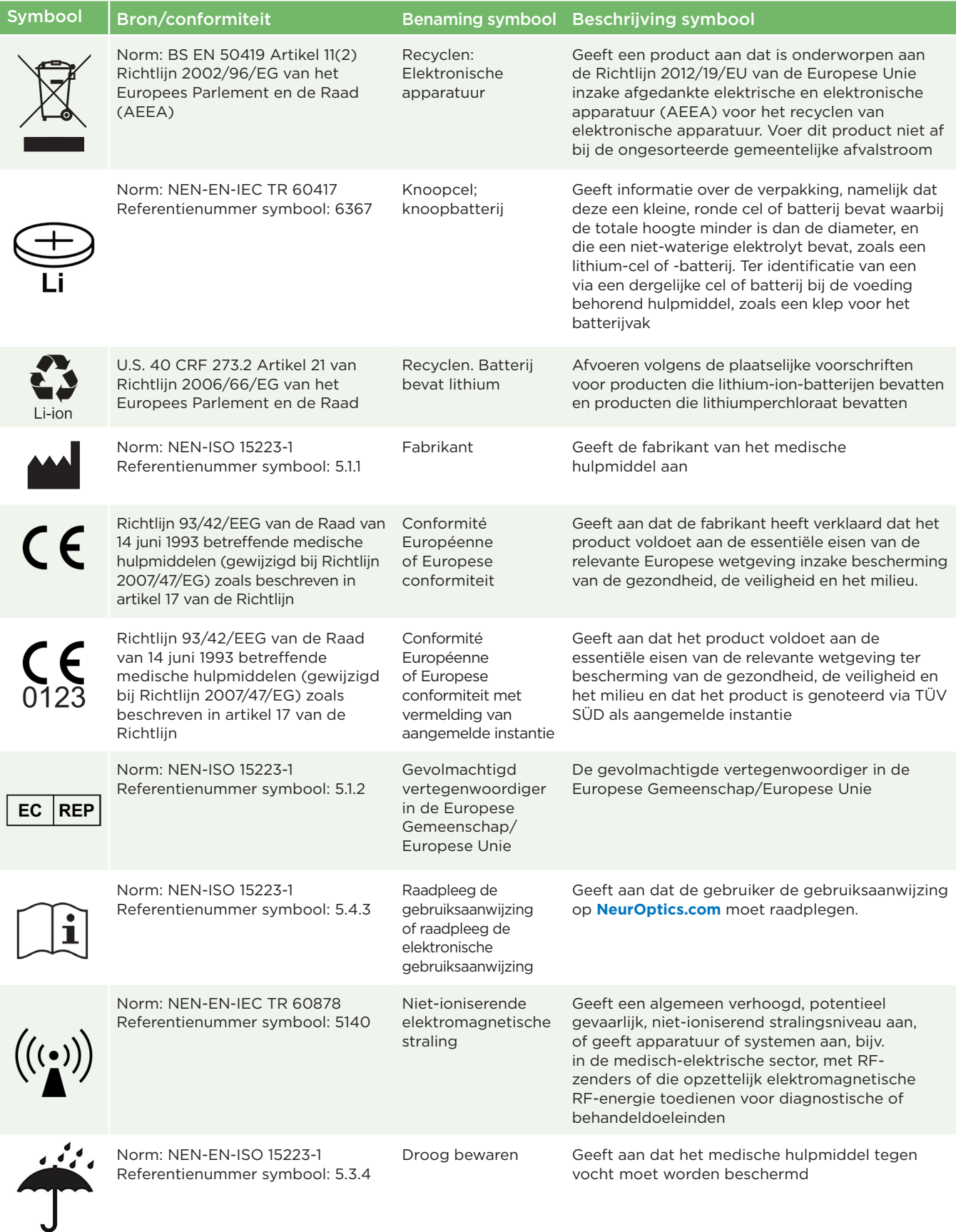

# Bijlage C – Verklaring van internationale symbolen (vervolg)

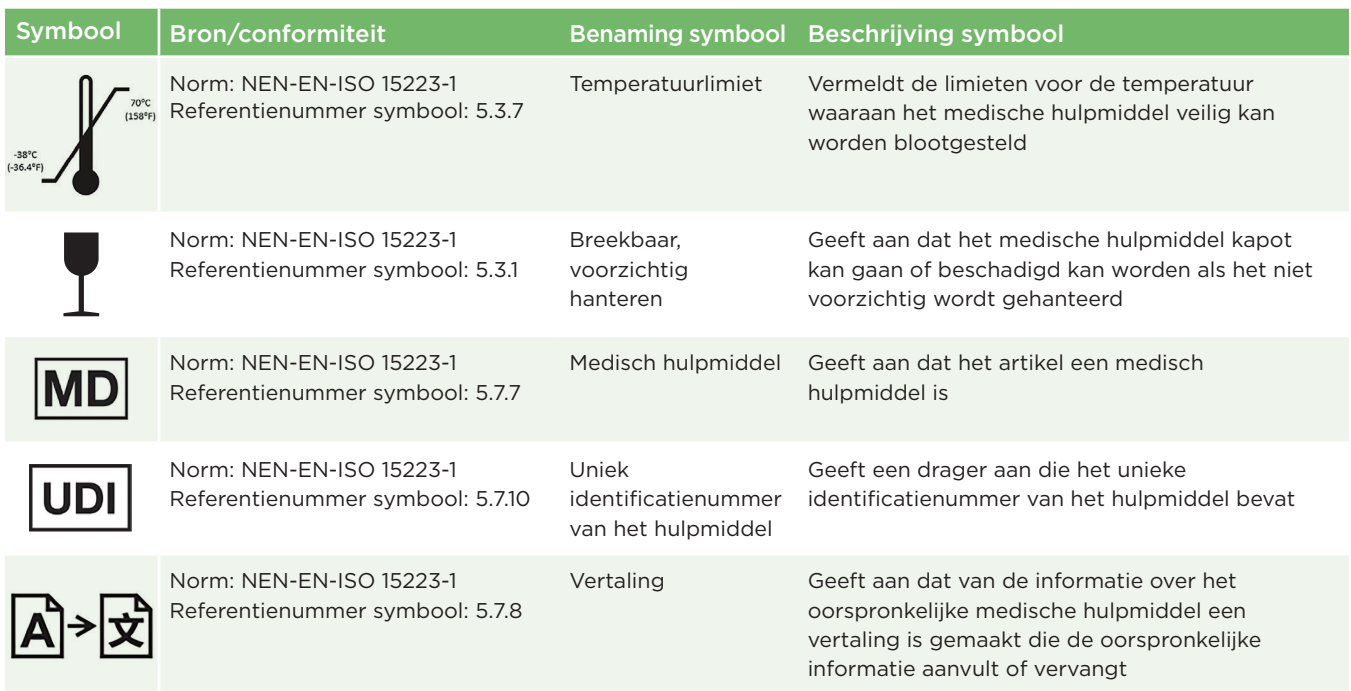

### Bijlage D – Bereik en frequentie voor draadloos printen

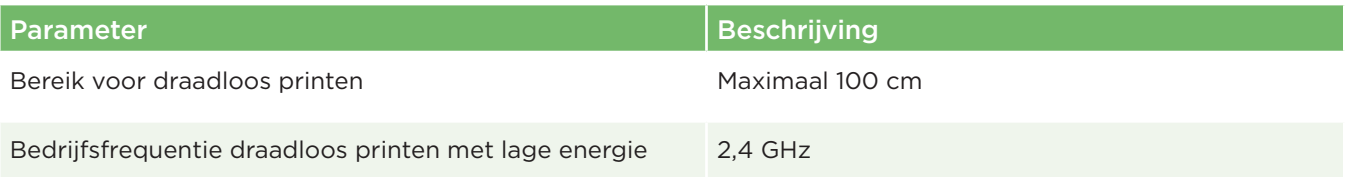

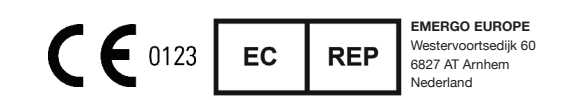

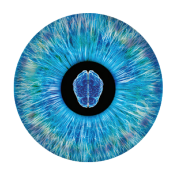

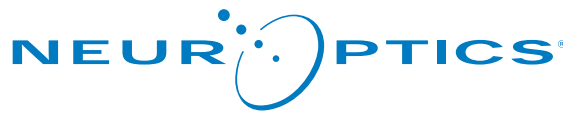

Advancing the Science of NPi® Pupillometry

9223 Research Drive Irvine, CA 92618 | VS Tel.: +1 949.250.9792 Gratis vanuit Noord-Amerika: 866.99.PUPIL info@NeurOptics.com **NeurOptics.com**